# **XREF APPLIANCE QUICK REFERENCE GUIDE**

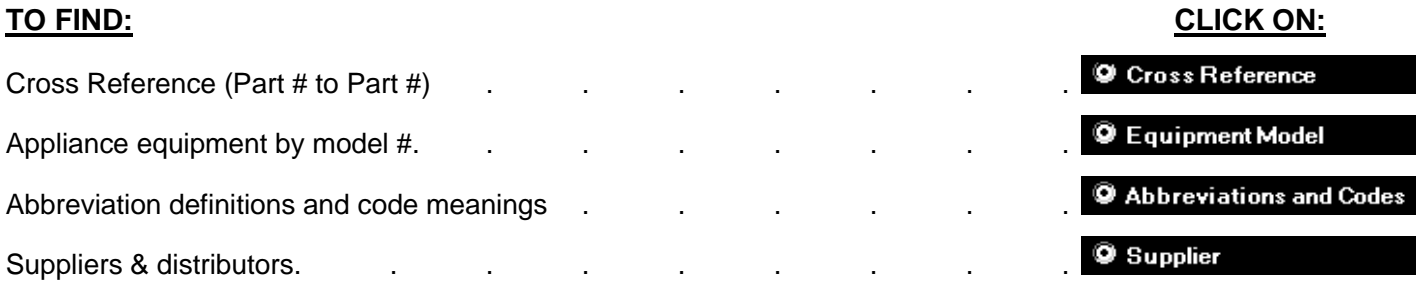

# **Searching in**  $\bullet$  Cross Reference **or**  $\bullet$  Equipment Model : The Search Term box is not case sensitive

Enter a part or model number into the search box and hit  $\leq$ ENTER $>$  or click the Start button Narrow down your search by adding a brand (2001 GEM, AF300 SCOTSMAN) Search for two items at a time by adding the word OR between terms (23001 OR ET123)

#### **Cross Reference a Part While Viewing an Equipment Model Parts List:**

Click C Equipment Model and enter DU9200XX1, then hit <Enter> to view that models' parts list. Next, click on the MTR PUMP part number (3369472) to view cross reference information for that pump motor

**Equipment Model Part Abbreviations:** Click on the text for any part abbreviation to see its definition (MTR AUG: Full Text = MOTOR, AUGER)

#### Searching in **O Abbreviations and Codes**: to find the definition of a brand, part number replacement info code, or any **other abbreviation in the XREF program:**

Type GEM in the search box and hit <Enter> or click the start button to see the definition for the Gemline abbreviation Type MTR AUG in the search box and hit <Enter> or click the start button to look up the abbreviation for auger motor Type CODE 24 RS in the search box to look up the code that follows a part number in cross reference

**Searching in O Supplier 1:** 

Enter a city and a brand (AMANA NORRIDGE) to view contact information for a supplier/distributor

# **Wild Cards: Use \* (asterisk) in place of multiple characters - ? (question mark) substitutes one at a time**

3ART\* - to find all GE controls that start with 3ART 110.6504\* - to find all Kenmore washing machines in the Equipment Model database that start with 110.6504 3ART17A?? - returns all GE controls that start with 3ART17A followed by two more characters 3ART?S2? - ? substitutes each single unknown or variable/insignificant character in any database ALB\* NM - use to find New Mexico suppliers in Supplier database when you're not sure how to spell Albuquerque

# **Rules & Exceptions:**

Old AMANA numbers like "D69731-009" will be in as "D69731-9" (Nonessential zeros are usually eliminated) GE "WE0017X0032" will be in as "WE17X32" (Nonessential zeros are eliminated) List of some brands put in as-is: Carrier, Rheem, RobertShaw, Tecumseh Dashes (-) are usually removed between a number and a letter Unless it represents a fraction, a slash  $\langle \rangle$  in a part number is usually converted to a dash  $\langle \cdot \rangle$ 

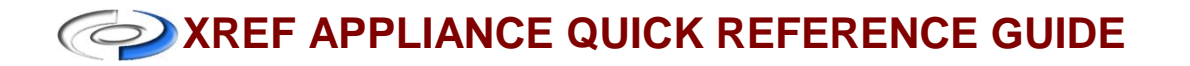

# **Using the 'OR' Function:**

To compare two (or more) model parts lists in  $\bullet$  Equipment Model , enter the word OR between each search term as such: ASF105 OR ASF105L

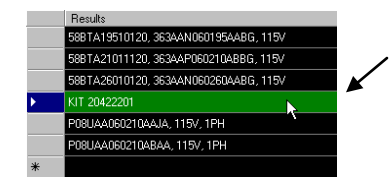

In the Equipment Model database, you can click back and forth between models in the result list below the Combined Results box to compare their parts lists

Also, if you want to find crosses in  $\bullet$  cross Reference for more than one part because they are essentially the same, enter the search terms as such: 3ART17A10 OR 3ART17A14. Within the results you will see any records with 3ART17A10 or any records with 3ART17A14, as well as any records with both 3ART17A10 & 3ART17A14.

If you want to find replacement parts from more than one brand in the same search, enter your terms as such: **AM108 GE OR WHIRL** and you will see any records with AM108 GEM and GE parts, any with AM108 GEM and Whirlpool parts, and any with AM108 GEM and both GE *and* Whirlpool parts

#### **Using the 'AND NOT' Function:**

If you want to find exclude records containing a certain part number or brand, enter your terms as such: **AM108 GE AND NOT WHIRL** and you will see any records with AM108 GEM and GE parts but any records containing the brand Whirlpool will be excluded. Use this sparingly, and only when there is a real need to limit your results in this way, since the record for AM108's replacements contains the Whirlpool brand and you would be excluding that record from the results

#### **Tools & Program Features**:

To resize the program window, hover over the bottom right corner of the window until your mouse pointer becomes a double arrow. Then click and drag the window to your desired size

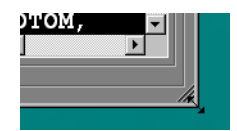

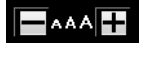

 $\Box$ AAA $\Box$  Resize the results list font by clicking the – or + buttons

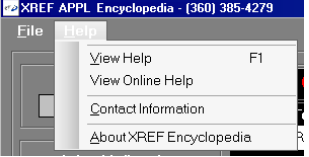

Access the help file by choosing the  $V$ iew Help selection on the Help menu. This file contains</u> the full XREF Encyclopedia manual, information on how we enter part specifications, a spec detail abbreviation glossary, and a list of our part replacement codes. Clicking on View Online Help will launch your default browser and take you to the XREF Publishing Company resources page. Contact Information brings up our address, phone/fax #s, and web info

The History buttons will move you back and forward through previous searches

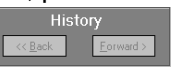

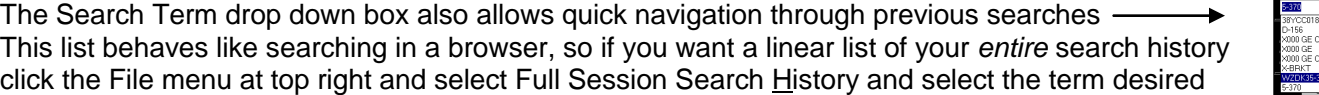

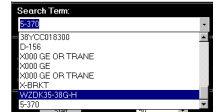

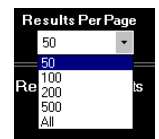

You may select how many results per page are displayed in the main results window, however, it is highly recommended that this be left at 50 as larger numbers of results per page will cause the results to load slower, especially when the number of results is a large quantity

To move down through the list of results, you may use your mouse scroll wheel, the page down on your keyboard or by using the various scroll bars located to the right or bottom of the program's windows  $\left| \cdot \right|$ 

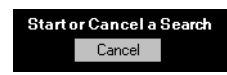

You can abort a search by clicking the same button you click to start a search. If a search has not yet completed and you attempt to execute another search by clicking on a part number in the results window, you will automatically cancel the previous search.